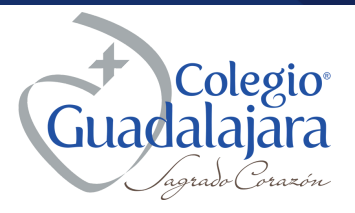

# **MODULO FINANCIERO**

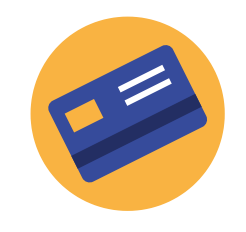

#### **METODO DE PAGO**

**En este apartado podrás encontrar SCHOOL PAY que es nuestro método de pago en línea, ten la confianza de que contamos con las certificaciones PCI correspondientes y que tus pagos se ven reflejados en tiempo real.**

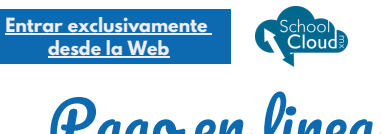

## Pago en linea

**FINANCIERO > METODO DE PAGO**

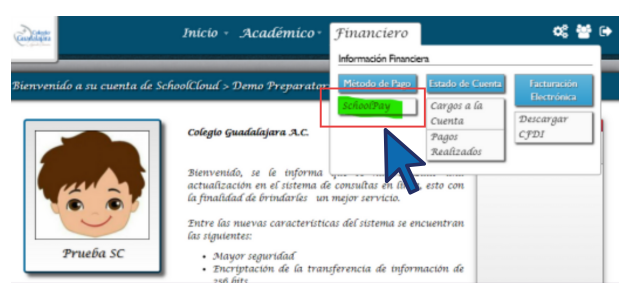

**En el apartado financiero encontrarás como método de pago SCHOOL PAY al dar clic en ese botón te desplegara una ventana para que selecciones el o los conceptos que elijas pagar**

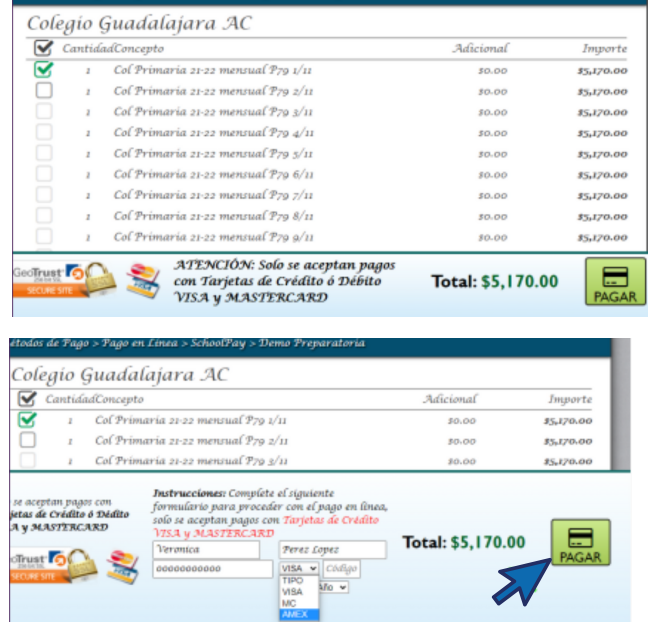

**Una vez realizada la selección, da clic en el botón PAGAR, por favor ingresa los datos solicitados, una vez hecho esto da clic en PAGAR nuevamente y ¡LISTO!**

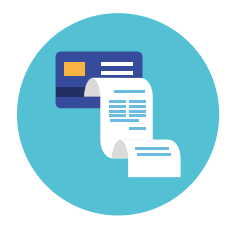

**En este apartado podrás consultar tus CARGOS A LA CUENTA que son los conceptos que tienes pendientes de pagar y PAGOS REALIZADOS que son aquellos conceptos ya pagados, esto para que lleves un control exacto de tus pagos.**

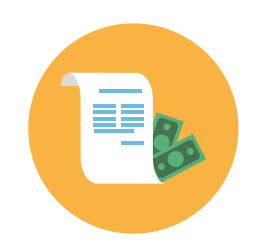

#### **ESTADO DE CUENTA FACTURACIÓN ELECTRONICA**

**Descarga tus CFDI 's y XML cuando quieras!! Siempre estarán disponibles para ti.**

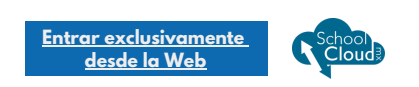

#### **Se puede consultar desde la App y Web**

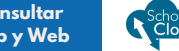

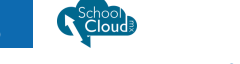

### Puedes consultar los **CARGOS A LA CUENTA**

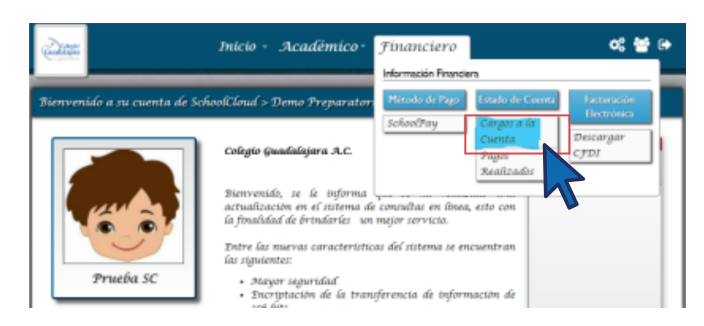

### **Revisar los pagos realizados**

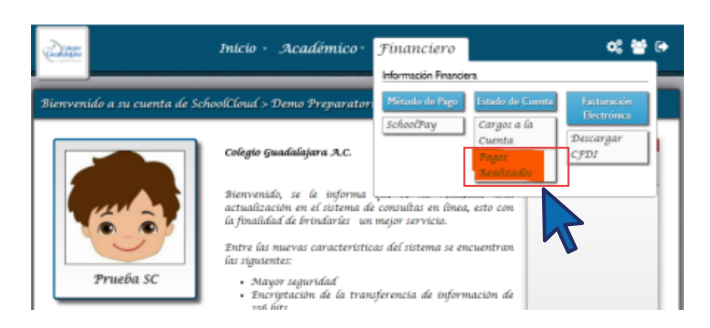

### **Descargar tus PDF y XML**

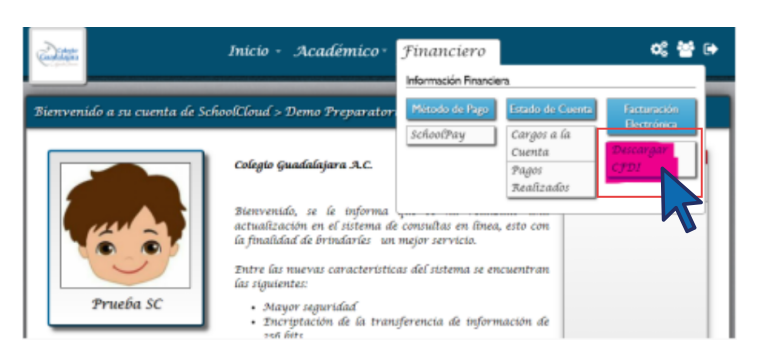

#### **¡Y TODO EN TIEMPO REAL!**